### **Hillman Cancer Center Academy CANCER CENTER**

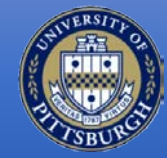

### **June 10 – August 2** David Boone Solomon Livshits

### **Our Mission**

**UPMC** 

**HILLMAN** 

1 The Hillman Academy strives to provide **mentorship** and **authentic research** and career preparatory experiences to a diverse group of motivated high school students who are interested in pursuing higher education and careers in STEM fields, especially research and medicine.

### 90% of time is spent on Authentic and MENTORED research project…

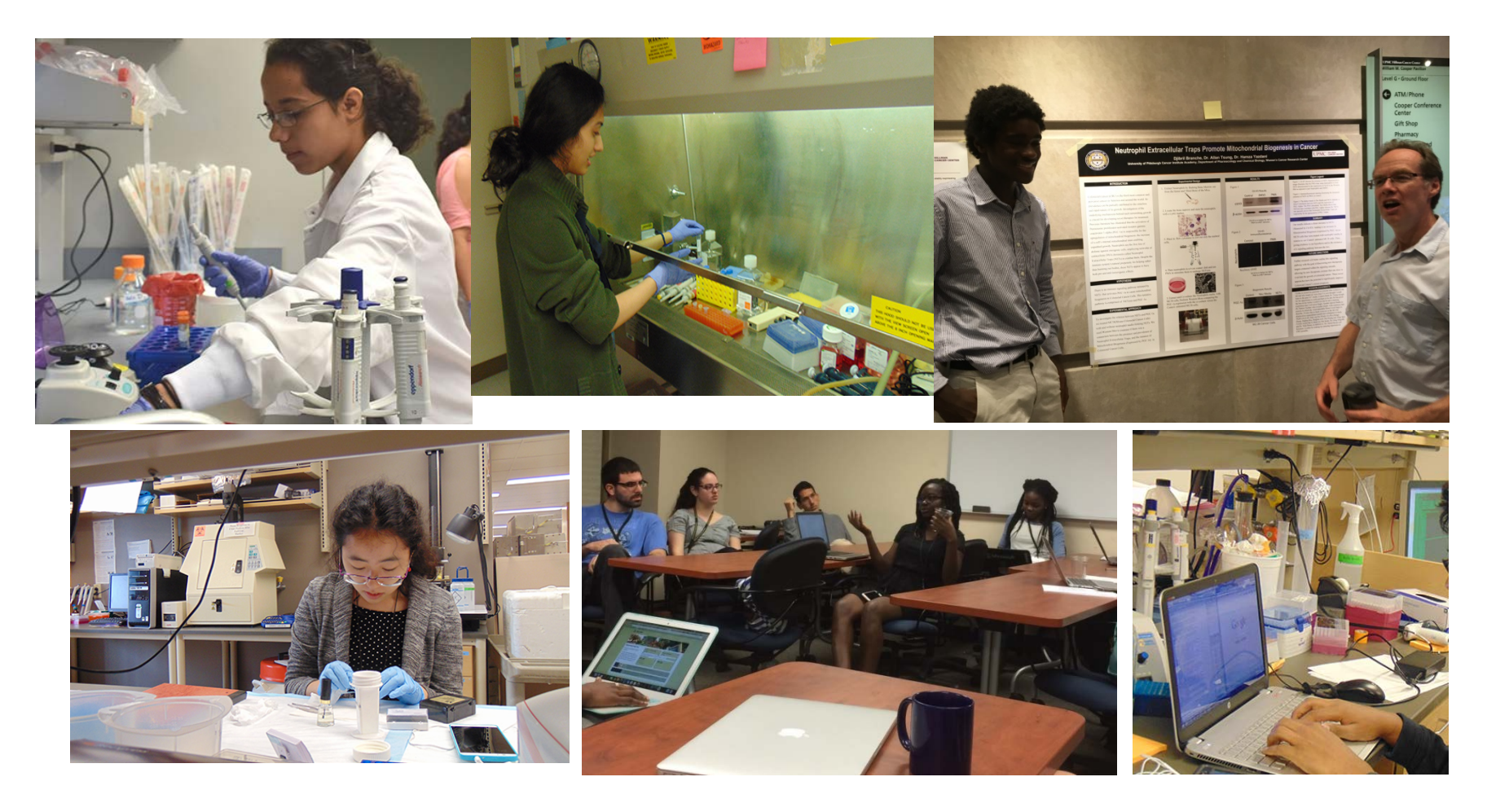

**8 weeks ~36hrs/week Individual research projects with 1 faculty mentor and 1 near-peer mentor**

OVER 150 faculty members have served as mentors

## **The Research – 6 main groups**

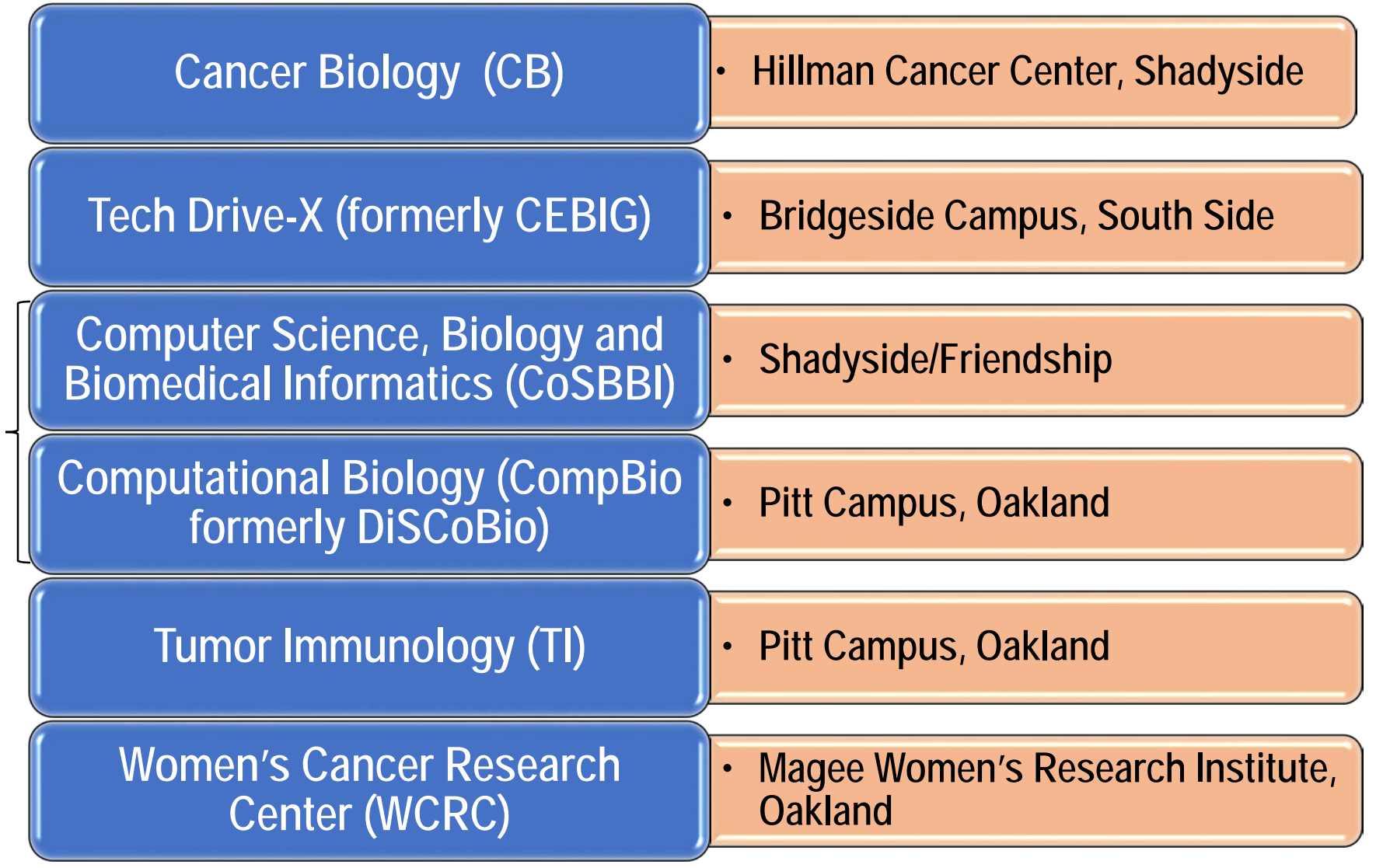

\* Predominantly computational.

\*

## …AND academic development

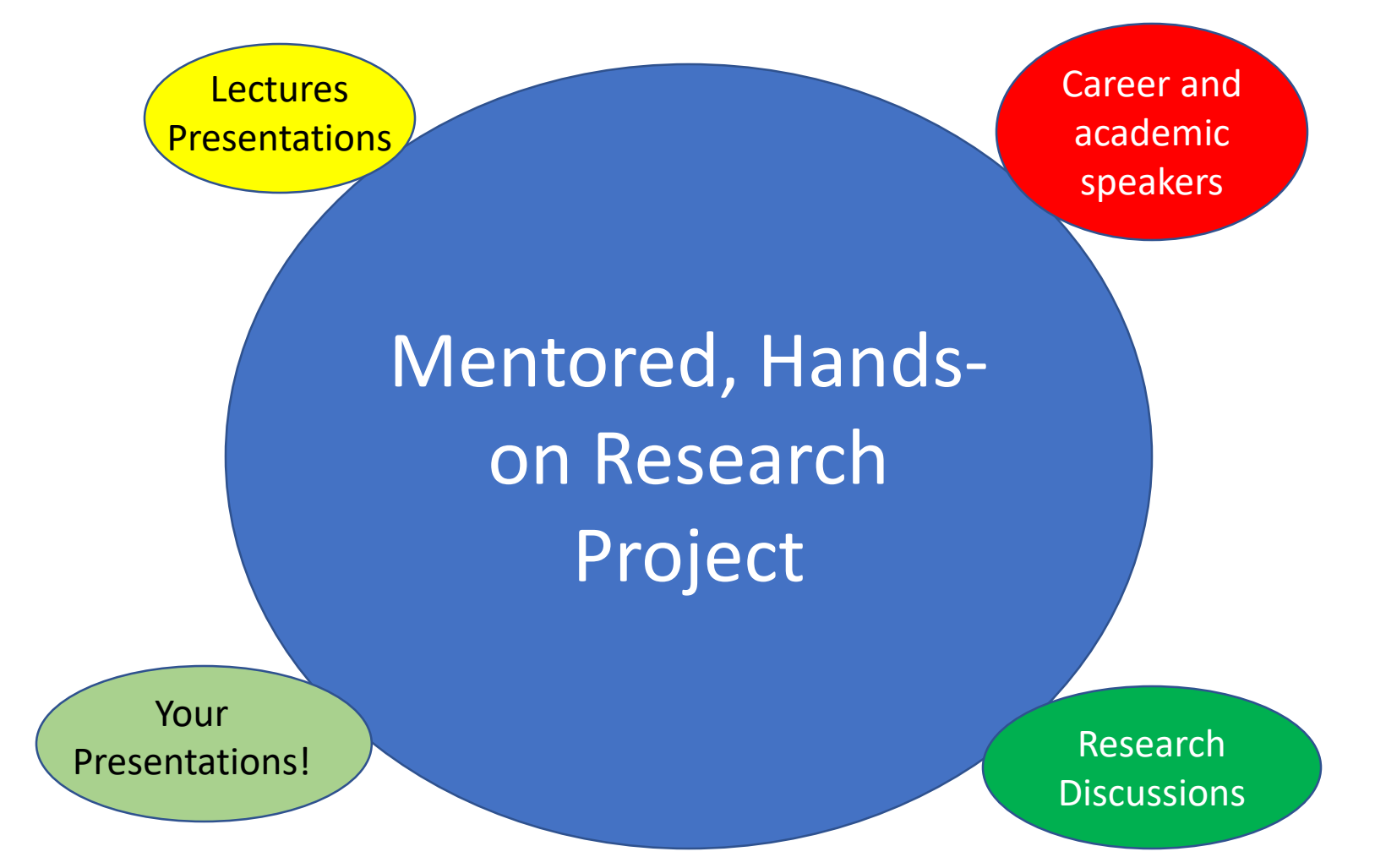

## Final Presentations

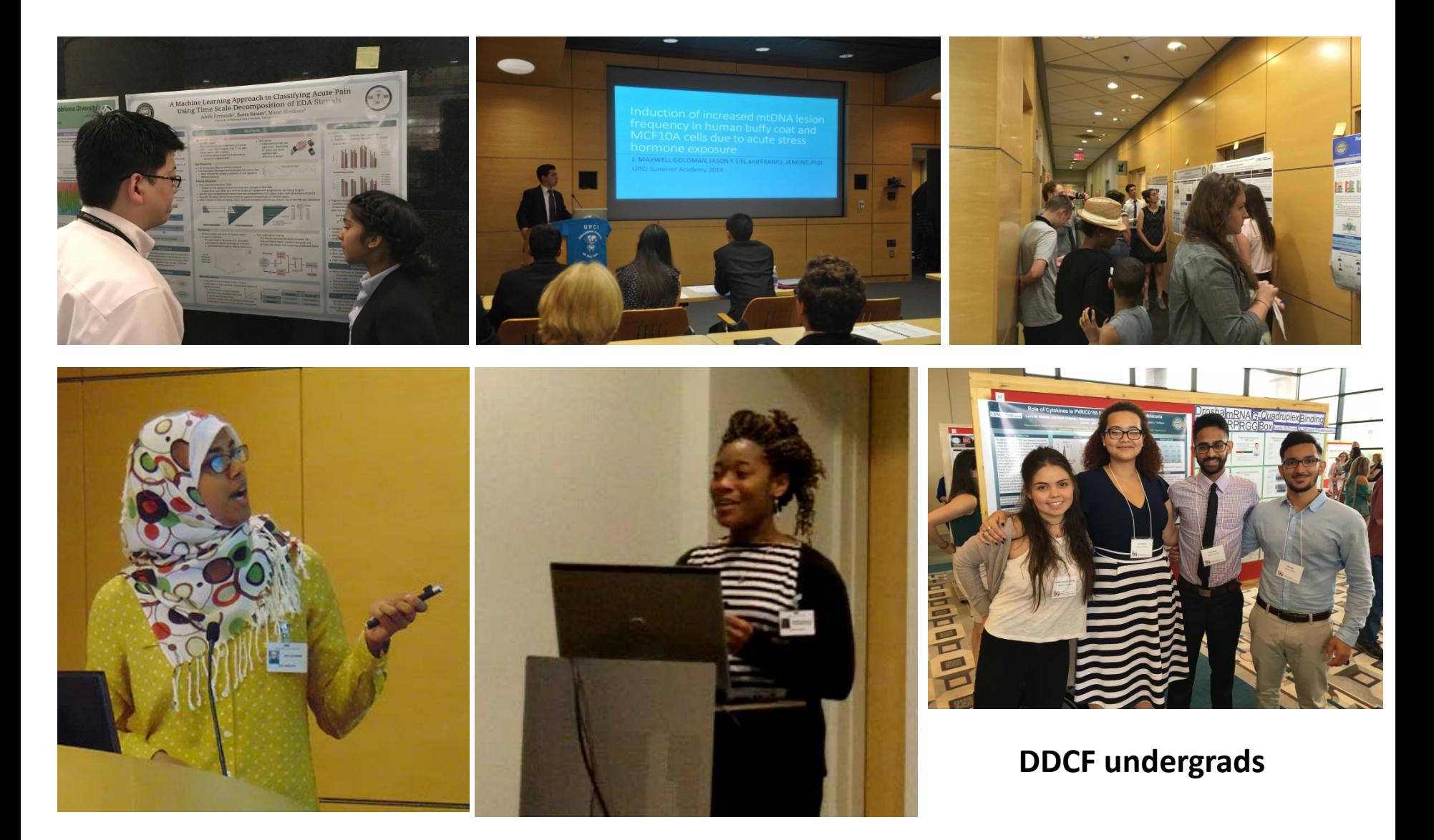

## Other Fun

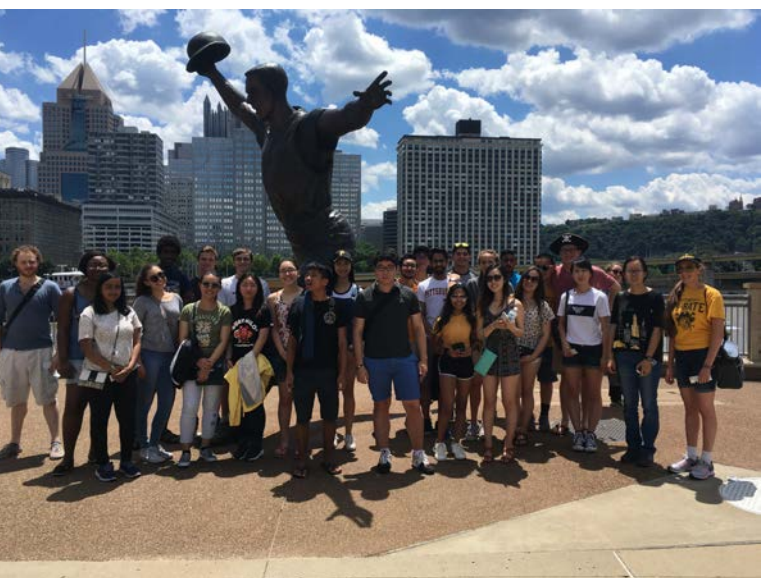

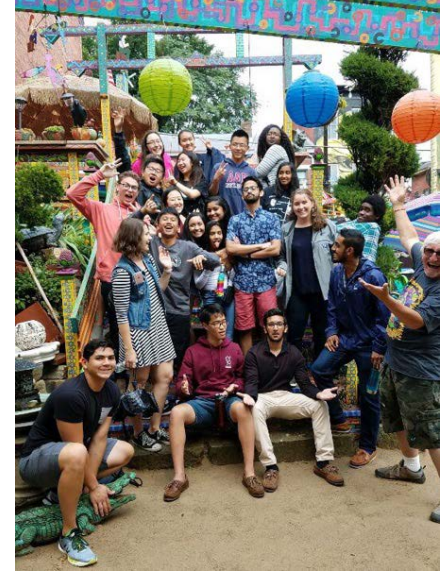

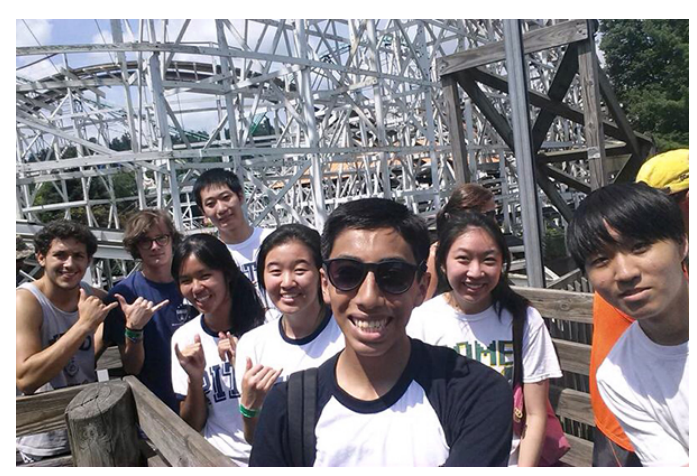

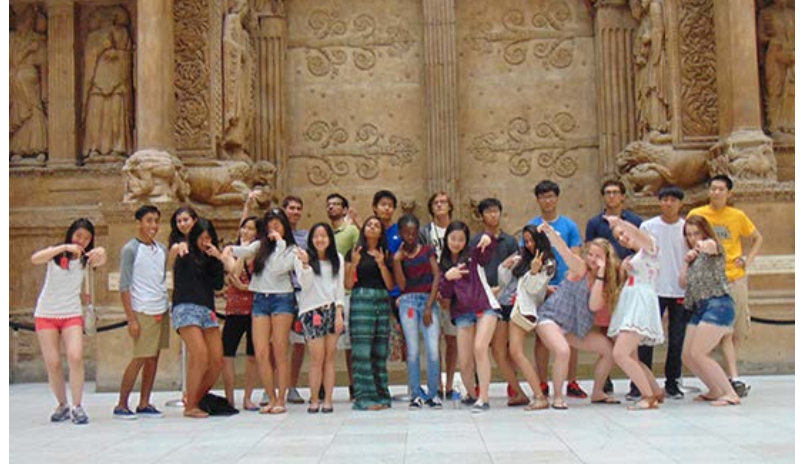

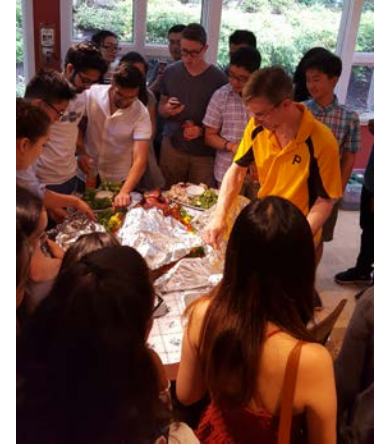

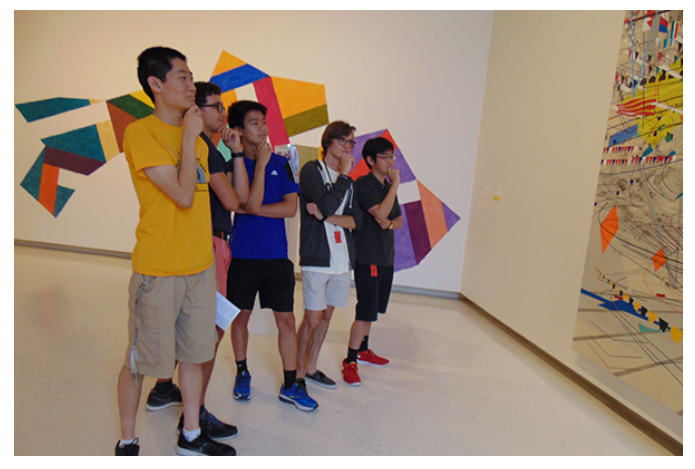

# Who should apply? - YOU

- All motivated students that are sincerely interested in science, research, and/or medicine.
- Must be 16 or older for traditional wet-lab
- Must be 15 or older for computational lab
	- CoSBBI and CompBio

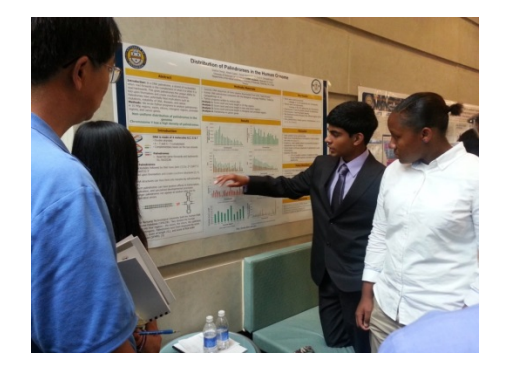

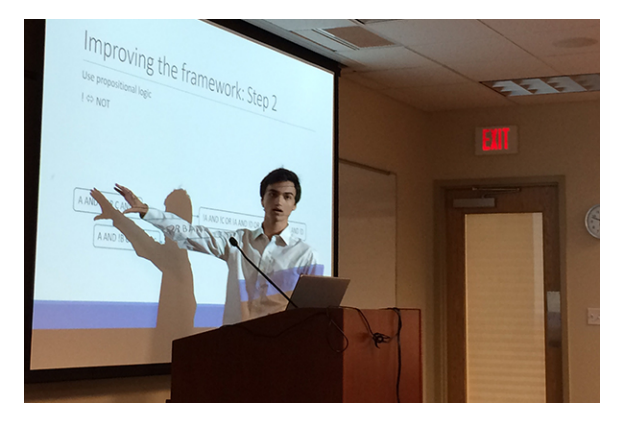

### What do you get from the Hillman Academy?

• **Real Science**

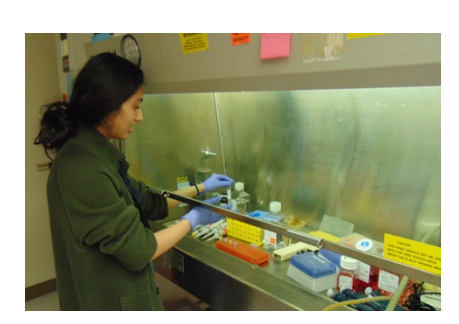

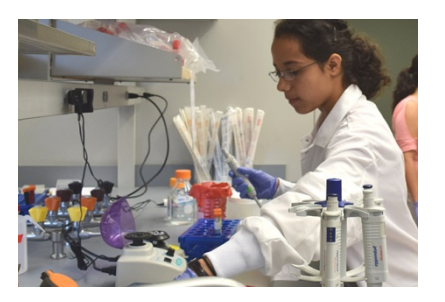

• **Mentorship**

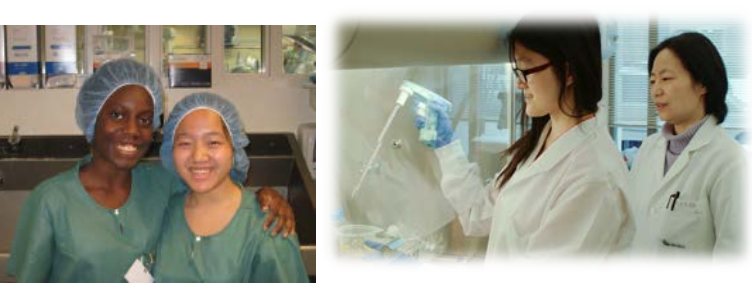

- **Letters of recommendation**
- **Academic/Professional development**
- **Knowledge**
- **Fun**
- **Friends**

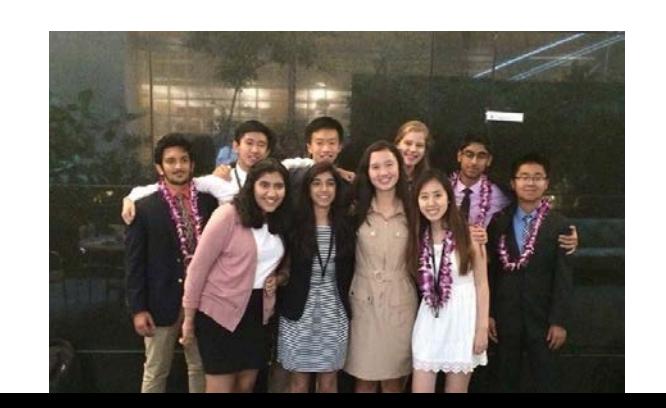

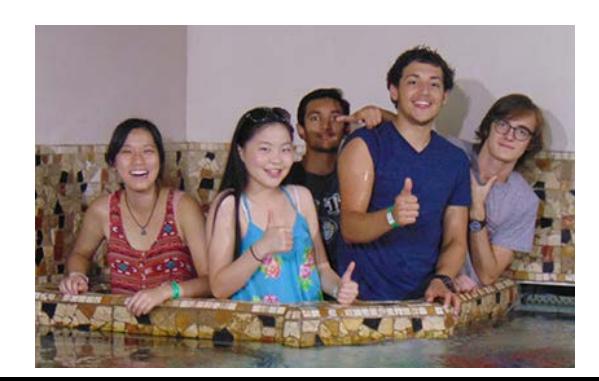

## Accomplishments

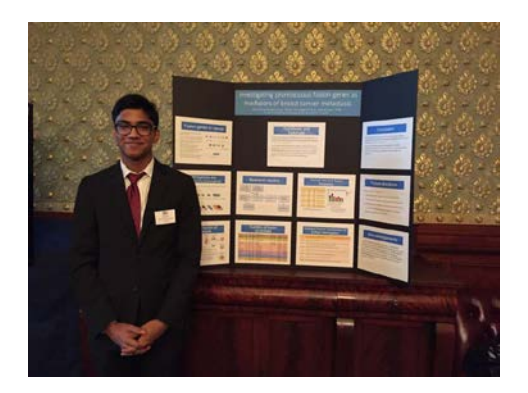

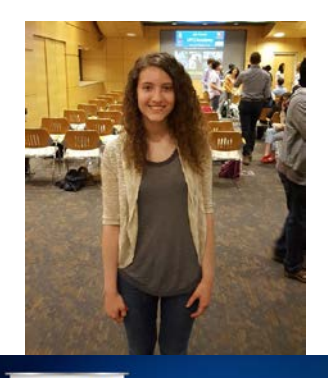

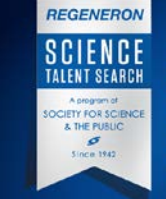

STS SCHOLARS!

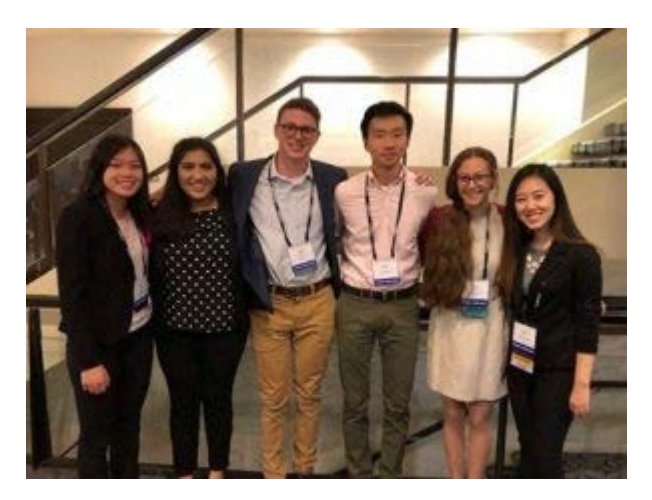

# **AMIA High School Scholars**<br> **AMIA High School Scholars**<br> **AMIA High School Scholars**<br> **AMIA High School Scholars**<br> **AMIA High School Scholars**

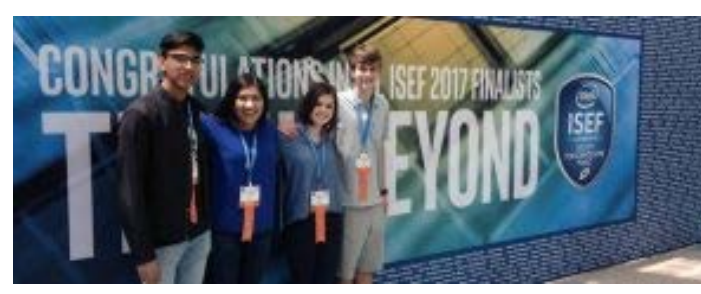

**ISEF/PRSEF**

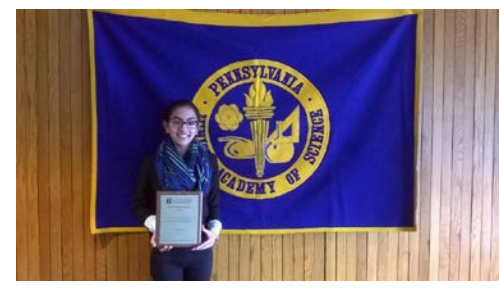

**PJAS**

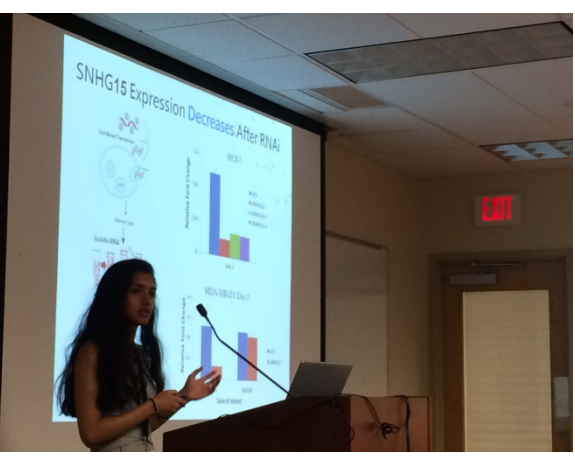

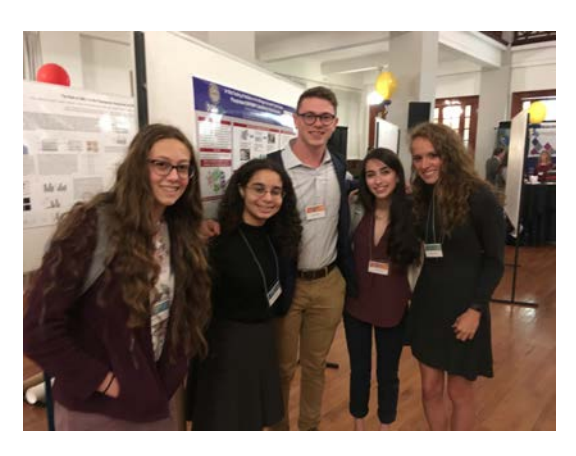

### **Publications Pitt Science! Presentations**

# Hillman Academy alumni enroll in local and top universities

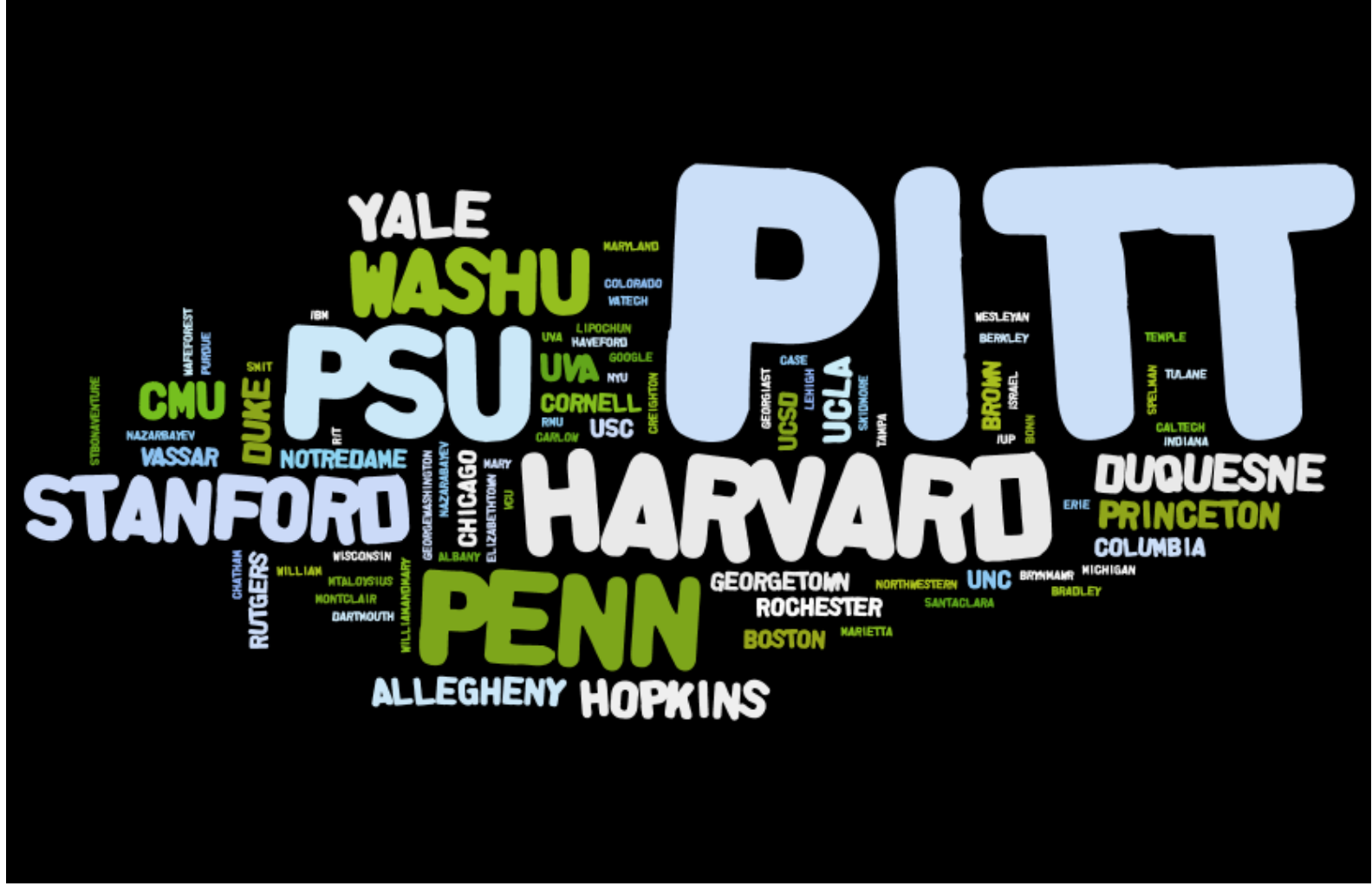

## Cost?

- The program is FREE.
- We do not provide transportation, but exceptions can be made for bus passes.
- Residential housing available for a fee.

![](_page_10_Picture_4.jpeg)

## **Stipends**

- \$2400 stipends to eligible students as determined by the National Institute of Health
	- Blacks or African Americans, Hispanics or Latinos, Native Americans, and Pacific Islanders
	- Individuals with disabilities
	- Individuals with household income below NIH guidelines
	- High school does not offer AP science classes
	- Parents do not have college degree

![](_page_11_Picture_7.jpeg)

# YES Program – stipend-eligible students only

- Guaranteed admission for a second summer of research.
- Convert your summer research into Science Fair applications with the help of Pitt faculty and students – 2 required per year.
- Training: a series of workshops, which can be attended in person or virtually, specifically designed to prepare you for the research experience and both application for and participation in the science fairs and competitions.
- \$**7200 stipend if complete all work over the 2 years.**

### Application Procedure and Additional Information

![](_page_13_Picture_1.jpeg)

David Boone, PhD Director booned@upmc.edu

![](_page_13_Picture_3.jpeg)

Solomon Livshits Coordinator sol39@pitt.edu

Application - <https://upmcgrants.fluidreview.com/> Website - <http://hillmanacademy.upmc.com/>

## **Apply now until Feb 8th!**

![](_page_13_Picture_7.jpeg)

# Application Information

How to Apply, Common Issues, and General Information.

Program Coordinator:

Solomon Livshits

[sol39@pitt.edu](mailto:sol39@pitt.edu)

# Applying to the Hillman Academy

- Creating an Account
- Completing Tasks
- Submitting
- **Issues**
- FAQ

# Creating an Account

- Go to the FluidReview Application site. This can be found through the link on our Apply Now page or going directly to the site.
- Apply Now Page:<http://hillmanacademy.upmc.com/apply-now/>
- Direct Link: <https://upmcgrants.fluidreview.com/>
- We recommend checking out the website before starting your application as it has all the details and information about the programs.

### **UPMC Hillman Cancer Center Academy Applications** Formerly known as UPCI Academy

**HELP** 

![](_page_17_Picture_2.jpeg)

Welcome,

The application for the 2019 Hillman Cancer Center Academy will open in November.

![](_page_17_Picture_27.jpeg)

#### Need An Account?

![](_page_17_Picture_7.jpeg)

![](_page_18_Picture_0.jpeg)

Fill in the fields below to create an account. You DO NOT need to upload a picture.

**First name** 

John

Last name Smith

#### Email

you@example.com

#### Create a password

Create a password

⊙

 $\overline{\phantom{a}}$ 

#### Confirm your password

Could you repeat that?

#### **Upload a Picture:**

Choose file...

**Browse** 

**Time Zone:** 

(GMT-0500) America/New York

By registering, you agree to receive email communications from us. You may unsubscribe at

any time.

**CREATE ACCOUNT** 

Fill out the following information to create a new account.

Please make sure to use and email that we can reach you at, and preferably one that you will use beyond the program..

Uploading a Picture is optional. If you do upload a picture make sure that: - It is a headshot - White background - No one else in photo - At least 260 x 300 pixels  $- < 5$  MB File size

![](_page_19_Picture_0.jpeg)

#### Thank You for Registering

You will be receiving a confirmation email shortly to confirm the registration. Please click on the link in the email to confirm the registration and activate your account.

It is possible that the email could end up in your spam folder, so please check there just in case. If you do find an email in your spam folder, do not forget to mark it as safe to ensure that you receive future messages from us.

Log into the email you used to create the account. You will see the message on the left. Follow the instructions in the email to verify your account.

#### Confirm registration for upmcgrants.fluidreview.com

 $Inbox x$ 

Hillman Academy Application <noreply@fluidreview.com>  $\lambda$  to sololiv1212+solomontest  $\ast$ 

2:32 PM (0 minutes ago)

Г4

### **Review**

Hi Solomon Test.

You tried to register an account at upmcgrants.fluidreview.com.

Please click here to confirm that you tried to register an account with the following details: http://upmcgrants.fluidreview.com/cfm/e5593598b0b5e85ef41f2a21fe2751c3/?  $next=%2F$ 

If the link above is not active, you can also copy/paste the following URL into your addressbar: http://upmcgrants.fluidreview.com/cfm/e5593598b0b5e85ef41f2a21fe2751 c3/?next=%2F

Forward

# Starting an Application

- Choose between Hillman Academy, Doris Duke Internship, or Resident Advisor Position. Each application has different criteria.
- Once you have started an application you can go back to it any time before you submit to change or add anything.
- If you have made a mistake in creating an application, let the Program Coordinator know and they will fix it.

#### **UPMC Hillman Cancer Center Academy Applications** Formerly known as UPCI Academy

APPLICATIONS **HELP** SETTINGS

Home

#### Applications

Please click "View Application" button below to start a new application or select one of your applications already in progress.

![](_page_21_Picture_31.jpeg)

# Completing Tasks and Submission

- You will see a list of tasks that you must complete in order to submit your application. All required tasks need to be complete.
- You can save and quit a task and return to it later. Certain forms might have you finish the page before saving.
- 100% on the progress bar means you application is finished but not submitted. MAKE SURE YOU HIT SUBMIT!

#### **UPMC Hillman Cancer Center Academy Applications** Formerly known as UPCI Academy

APPLICATIONS HELP SETTINGS

Submission created

Home » UPMC Hilfman Cancer Center ... » Solomon Test

#### Solomon Test (A-9032171499)

UPMC Hillman Cancer Center Academy (Formerly UPCI

Application deadline: 02/08/2019 11:59 PM EST

The application for the 2019 Hillman Academy, Doris Duke Undergraduate Intern now open. Applicants have until February 8th to complete their applications. References have until February 18th to submit their letters of recommendation.

Please email the Program Coordinator if you have an Issue or concern.

Decisions will be sent as soon as possible with the Intent of finishing the review process by March 31st.

This is a full-time program. If accepted it is expected that you will commit to attending N regular business hours. Any expected absences must be indicated during the applicat

Please complete all tasks below by the deadline in order to submit your application. You do r all at once and are welcome to save and return to the application. Sections are not complete box in the Status column. Use the "Back" button provided in the forms instead of the browse application may say 100% but is not submitted until you have hit the "Submit" button.

If you have questions or difficultiles please contact us:

Solomon Livshits

Program Coordinator

sol39@pitt.edu

412-624-5534

#### **Application Round**

TASK **STATUS ACTIONS** Application Form: Hillman Academy **INCOMPLETE**  $\triangleright$  Start

#### Please complete the application form in its entirety before proceeding to the additional tasks below.

**INCOMPLETE** 

![](_page_23_Figure_21.jpeg)

Please invite your first reference. Please be aware that they will be sent an email with their own form to complete. We ask that you identify individuals that can speak to why you would be a good fit for our program. At least one of your references should be able to speak to your interest and ability in the STEM fields.

The emails are sent from the application system and often are incorrectly marked as spam so make sure that your reference is aware. We suggest notifying and checking with your reference before and after you invite them. We understand that there can be some confusion but we require References to have submitted their recomendation by February 18th.

![](_page_23_Figure_24.jpeg)

 $my)$ 

- Complete task "Essay"
- Complete task "Demographics and Stipend Eigibility\*
- Complete task "Applicant's Statement and Slonature"
- $-$  Submit

#### **Additional Attachments**

![](_page_23_Figure_30.jpeg)

The emails are sent from the application system and often are incorrectly marked as spam so make sure that February 18th. Transcripts

![](_page_23_Figure_32.jpeg)

If you have not made a resume before you can reference the links below for examples and tips.

Sample Resume

Invite Reference #2

 $\mathbf{x}$ 

- Resume Examples and Writing Tips
- Example Student-Teen Resume: QuintCareers

Resumes should be in Word or PDF format.

![](_page_23_Figure_38.jpeg)

![](_page_23_Picture_39.jpeg)

Please invite your second reference. Please be aware that they will be sent an email with their own form to complete. We ask that you identify individuals that can speak to why you would be a good fit for our program. At least one of

your references should be able to speak to your interest and ability in the STEM fields.

vour reference is aware. We suggest notifying and checking with your reference before and after you invite them. We understand that there can be some confusion but we require references to have submitted their recomendation by General Info. Your application, name, and other basic info.

Solomon Test (A-9032171499)

UPMC Hillman Cancer Center Academy (Formerly UPCI Academy)

#### A Application deadline: 02/08/2019 11:59 PM EST

The application for the 2019 Hillman Academy, Doris Duke Undergraduate Internship, and Resident Advisors is now open. Applicants have until February 8th to complete their applications. References have until February

18th to submit their letters of recommendat

Please email the Program Coordinator if yo

Decisions will be sent as soon as possible

This is a full-time program. If accepted it is regular business hours. Any expected abse

**Additional Attachments. This is for** any documents that you wish to upload that are NOT required tasks. If you choose to upload additional documents, please also email us to let us know.

Progress Bar and List of

Tasks.

100%  $\neq$  Submitted

**Progress** 

This submission is 0.0% complete. You still need to:

- Complete task "Application Form: Hillman Academy"
- Complete task "Invite Reference #1"
- Complete task "Invite Reference #2"
- Complete task "Transcripts"
- Complete task "Upload Current Resume"
- Complete task "Essay"
- Complete task "Demographics and Stipend Eligibility"
- Complete task "Applicant's Statement and Signature"
- Submit

#### **Additional Attachments**

Add Document

Add Audio File

Add Video File

<sup>®</sup> Withdraw Submission

Please complete all tasks below by the deadline in order to submit your application. You do not need to complete them all at once and are welcome to save and return to the application. Sections are not complete until indicated by the green box in the Status column. Use the "Back" button provided in the forms instead of the browser's "Back" button. An application may say 100% but is not submitted until you have hit the "Submit" button.

If you have questions or difficultiles please contact us: **Solomon Livshits** Program Coordinator sol39@pitt.edu 412-624-5534

Below is an example of a task. Tasks are steps you need to complete before submitting. They will have a brief description of the task and the current status. Hit "Start" to begin a task. Most tasks are simple forms or uploads and are fairly self explanatory.

### **Application Round**

![](_page_25_Picture_38.jpeg)

#### Please complete the application form in its entirety before proceeding to the additional tasks below.

![](_page_25_Picture_4.jpeg)

Please invite your first reference. Please be aware that they will be sent an email with their own form to complete. We ask that you identify individuals that can speak to why you would be a good fit for our program. At least one of your references should be able to speak to your interest and ability in the STEM fields.

The emails are sent from the application system and often are incorrectly marked as spam so make sure that your reference is aware. We suggest notifying and checking with your reference before and after you invite them. We understand that there can be some confusion but we require References to have submitted their recomendation by February 18th.

### Application Form: Hillman Academy

![](_page_26_Picture_48.jpeg)

Back

![](_page_27_Picture_53.jpeg)

In order to ensure success, please make sure to inform your parent/guardian that they will be getting an email requesting confirmation of the answers in the Demographics section

Sometimes these emails may be erroneously marked as spam, so please ask them to check their spam or junk folder in the event that they don't see the

confirmation request. Please contact the Program Coordinator if you have problems.

**Solomon Livshits Program Coordinator** 

sol39@pitt.edu

Note: If your recommender doesn't receive an email within 24 hours, you can try resending the request.

Note: FluidReview has a few fixed variables. Everyone sent to verify something will be called a "Reference" and asked for a "Recommendation". This is true even for the Parent Invite task (will not come up for everyone).

Back

matic

**ill block** 

**CHECKS** 

Upload task. This task will ask you to upload or send some kind of file.

### **Transcripts**

### **Transcripts**

Please indicate how you would like to submit your transcript:

Select how you want us to recieve your transcript. If you choose to upload, an upload option will apear below. If you choose to mail your transcript please select that option, then mail to the following address. Be sure to click save after your decision or you will not be able to submit your application.

**Hillman Academy** attn: Solomon Livshits **University of Pittsburgh Department of Bioinformatics** The Offices at Baum 5607 Baum Blvd. Pittsburgh, PA 15206

**Upload here** 

**Mail Transcript** 

Often there may be a choice associated with the upload. Either option will complete the tasks, but certain tasks may require you to do something outside of the application. (ex. You will need to mail a transcript if you do not upload.)

Save & Continue Editing

Save & Exit

![](_page_28_Picture_78.jpeg)

Once you click "Upload here" you will see the box shown above. Upload your file here.

Back

**INCOMPLETE** 

![](_page_29_Picture_2.jpeg)

Back

Basic Demographic information. You must complete this section in order to submit your application. You may choose "Do not wish to answer" for most information you do not wish to share. However, those who wish to be considered for a stipend will have to answer those questions.

### Demographics and Stipend Eligibility

#### Demographics

Demographics and Stipend Eligibility. Completion of this task is required, both to apply and to be eligible for a stipend.

#### Demographic Information

Answering demographic questions is not required for acceptance into the program. This information is collected for reporting purposes and for determining stipend eligibility (qualifications here). You will NOT be considered for a stipend without completing this section.

A limited number of stipends are offered to qualifying applicants based on eligibility that is determined the National Institute of Health (NIH) standards for those who are considered to be underrepresented in the biomedical sciences (see below). If awarded a stipend, you may qualify for free housing in a University of Pittsburgh dormitory if you reside outside of the Pittsburgh region. If you do not wish to answer any of the following questions, you may select "Do not wish to answer," in which case you will not be considered for a stipend.

NIH standards for those considered to be underrepresented in the biomedical sciences are paraphrased below. For more details, please visit this link. To qualify you must meet any one of the following criteria:

i. Individuals from racial and ethnic groups that have been shown by the National Science Foundation to be underrepresented in health-related

sciences on a national basis.

ii. Individuals with disabilities, who are defined as those with a physical or mental impairment that substantially limits one or more major life activities, as described in the Americans with Disabilities Act of 1990, as amended.

iii. Individuals from disadvantaged backgrounds, defined as:

a. Individuals who come from a family with an annual income below established low-income thresholds / qualify for free or reduced-price lunches at school.

b. Individuals who come from rural or inner-city environments where there is limited access to the resources necessary to develop and participate in a research career. (needs to be justified)

NOTE: While this section is required, we understand that it asks for personal information that some may not wish to give. **Questions** in this section include a "Do not wish to Answer" option. Selecting this will complete the task, but we will not consider that information for stipends.

How do you identify yourself? Please select all categories that apply to you.

- Caucasian/White
- African/ African American/ Black
- Asiar
- **Hawaiian or Pacific Islander**
- Native American/ Alaska Native
- **Hispanic/ Latino**
- Do not wish to answer

![](_page_30_Picture_8.jpeg)

If any of your answers indicates you are stipend eligible, you will see the question on the right appear as well as the "Invite Parent" task below.

Invite Parent/Guardian to Confirm Stipend Eligibility

**INCOMPLETE** 

![](_page_30_Picture_12.jpeg)

Based on the answers your child has provided in the Demographics section of the Hillman Academy application, they may be eligible for a stipend. This is the recommendation form you must complete in order for them to be considred for the stipend.

Note: FluidReview has certain names for their tasks and variables. This is the correct task for those confirming a stipend, even though it says reccomendations.

The "Invite Parents" task is just like the "Invite Reference" tasks. Make sure the email is not caught in Spam. Students can submit the application without a parent confirmation, but will not be eligible for a stipend until they do.

#### Possible 2 year program:

necessary.

© Yes

 $N<sub>0</sub>$ 

Are you interested in a new two-year program through the Hillman Academy?

The Hillman Academy Scholars Program provides a paid (\$3600/year), comprehensive, two-year experience focused on research experiences and professional development. The training that Hillman Academy Scholars receive makes them highly competitive for college applications and well on their way to becoming leaders in biomedical research and/or medicine. If accepted to the program, you will commit to a two-year internship as a Hillman Academy Scholar and will participate in a suite of tailored research and enrichment activities

i. Research: two consecutive, authentic, summer research experiences working alongside scientists at the forefront of cancer biology and related fields

ii. Science Fairs and Competitions: a minimum of two other science-related events per year, e.g., the Pennsylvania Junior Academy of Sciences, Pittsburgh Regional Science and Engineering Fair (or your local science fairs if you are outside of the Pittsburgh region), Intel Science and Engineering Fair, and Regeneron Science Talent Search, and

iii. Training: a series of workshops, which can be attended in person or virtually, specifically designed to prepare you for the research experience and both application for and participation in the science fairs and competitions.

Successful applicants will be paid \$7200 over the course of the two years and issued a loaner laptop and network card if

Note: This option is conditional on our funding and may not happen this year.

![](_page_30_Picture_133.jpeg)

# Common Issues

- The main issue we get is references not receiving their emails. Usually they can solve this by checking their Spam Folder. The Program Coordinator can also send them a direct link if the email still doesn't work.
- Do NOT make changes after submission. If you need to add something to the application email the Program Coordinator.
- Deleting a completed task sometimes causes strange issues.
- Certain file types do not show up well through FluidReview. Use Word docs and PDFs when possible.
- Make sure to leave your contact information and issue in any voicemails or emails sent.